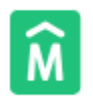

## Sistema de Información Geográfica

Intendencia de Montevideo

## *<https://sig.montevideo.gub.uy/>*

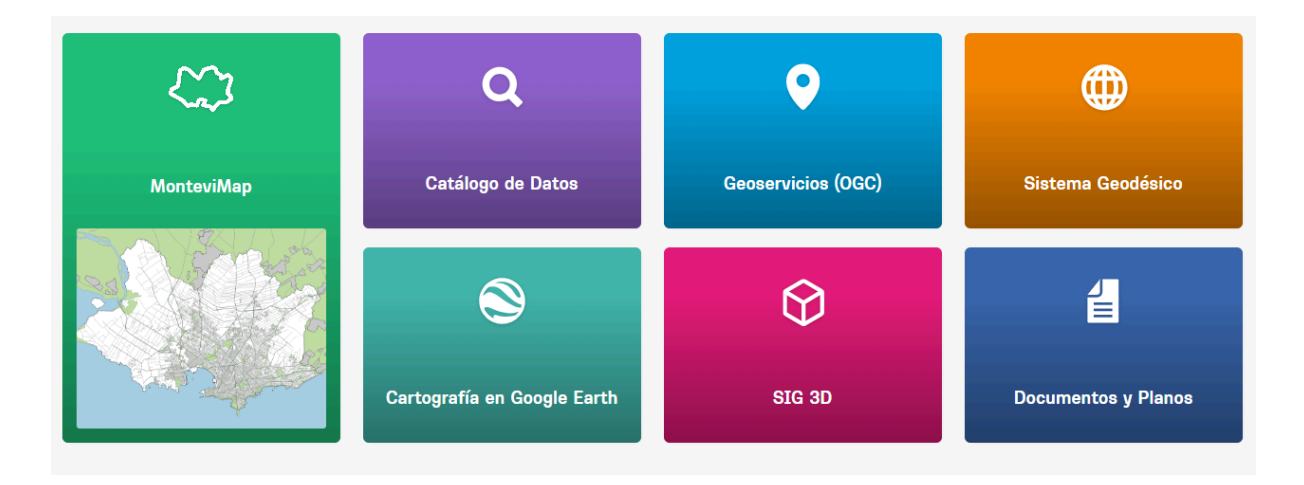

*Dentro de los Servicios que brinda el Servicio de Geomática de la IM, se encuentra el MonteviMap donde se puede obtener información sobre todos los ámbitos en los que interviene la Intendencia de Montevideo.*

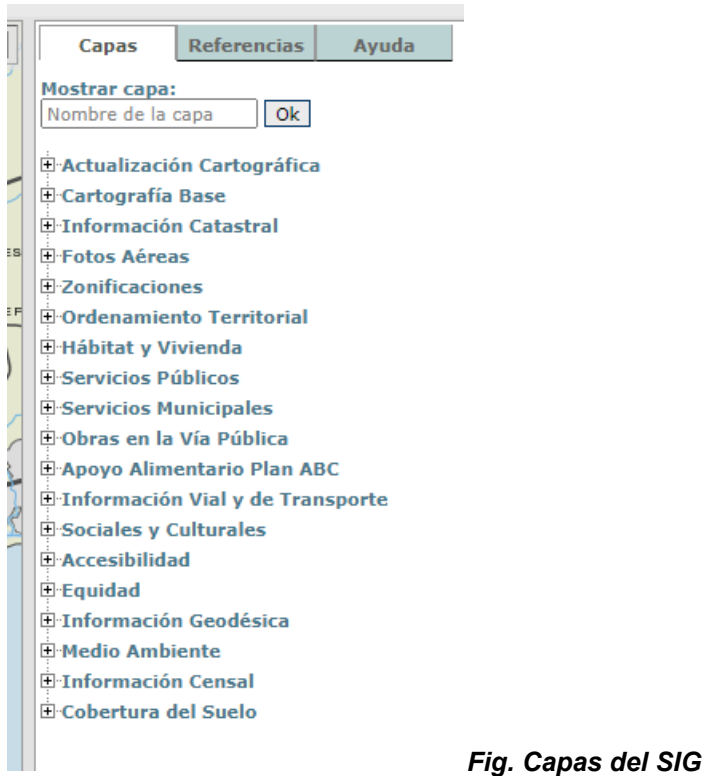

*A modo de ejemplo de uso pasamos a detallar el procedimiento para leer los datos del SIG del Saneamiento de Montevideo*

*La información del SIG de la Intendencia se puede bajar en varios formatos, pero si lo que busca es solo revisar los datos para tomarlo y hacer cálculos el procedimiento es el siguiente:*

- *1. Debe prender la capa de Saneamiento (colectores) y Saneamiento (puntos singulares).*
- 2. *Con la herramienta "i" podrá tocar los elementos y obtener los datos.*
- 3. *El último dato en el cuadro de colectores, suele tener el PDF adjunto con los datos de obra.*
- *4. Si toco el colector con la "i" me va a dar una serie de datos : Tipo, Sección, Zampeado Aguas Abajo, Zampeado Aguas Arriba,Largo, (las cotas de zampeado son referidas al cero Warthon).*
- 5. Si toco el punto singular con la "i" me va a dar la cota de tapa (las cotas de terreno *también son referidas al cero Warthon)*

*Teniendo ambas cotas con el mismo cero de referencia, la diferencia me va a dar la profundidad (interpolando si es necesario para ser más precisos).*

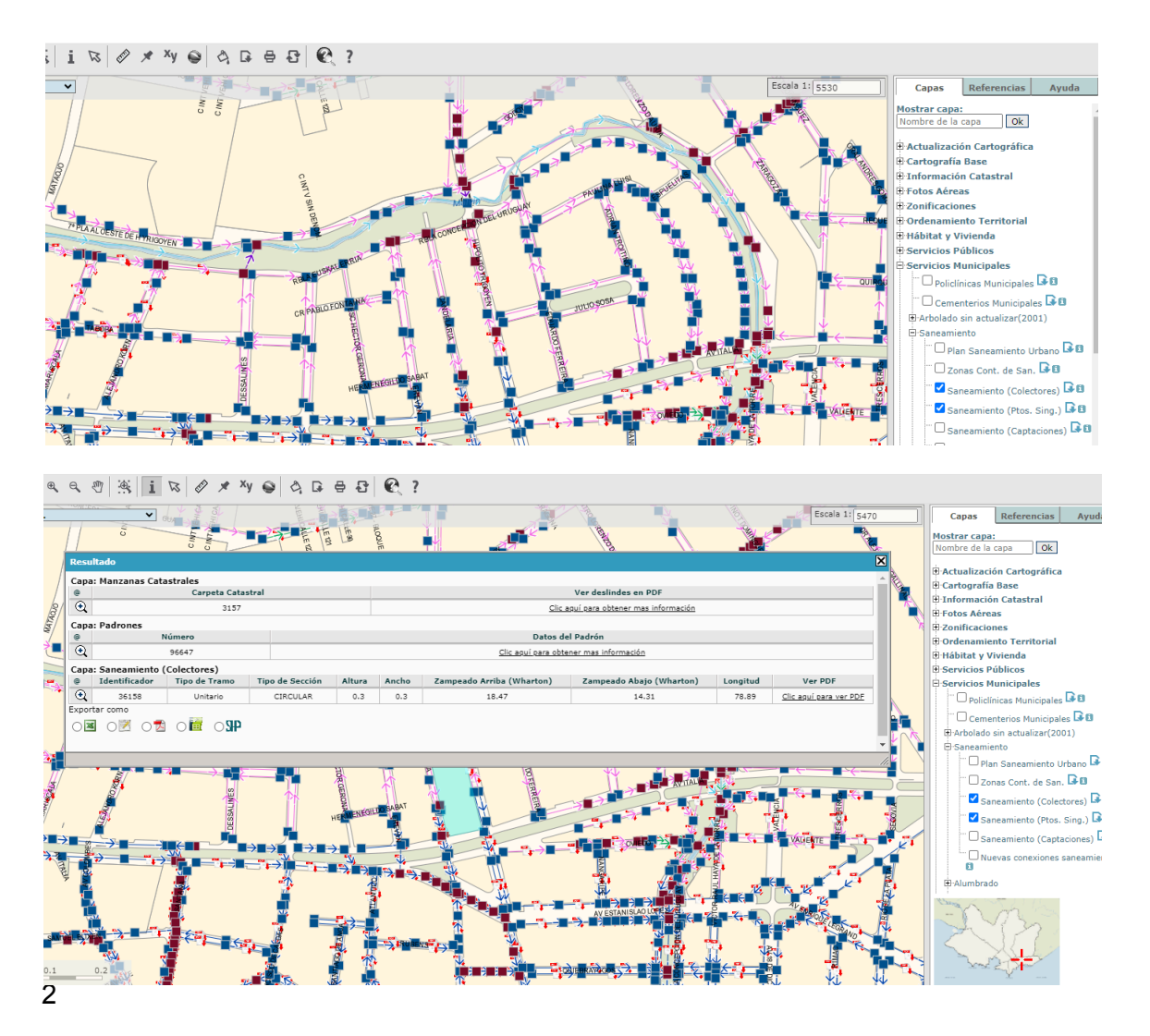

*Cada capa activada tiene su pestaña de REFERENCIAS, donde explica qué representa cada color de la simbología utilizada:*

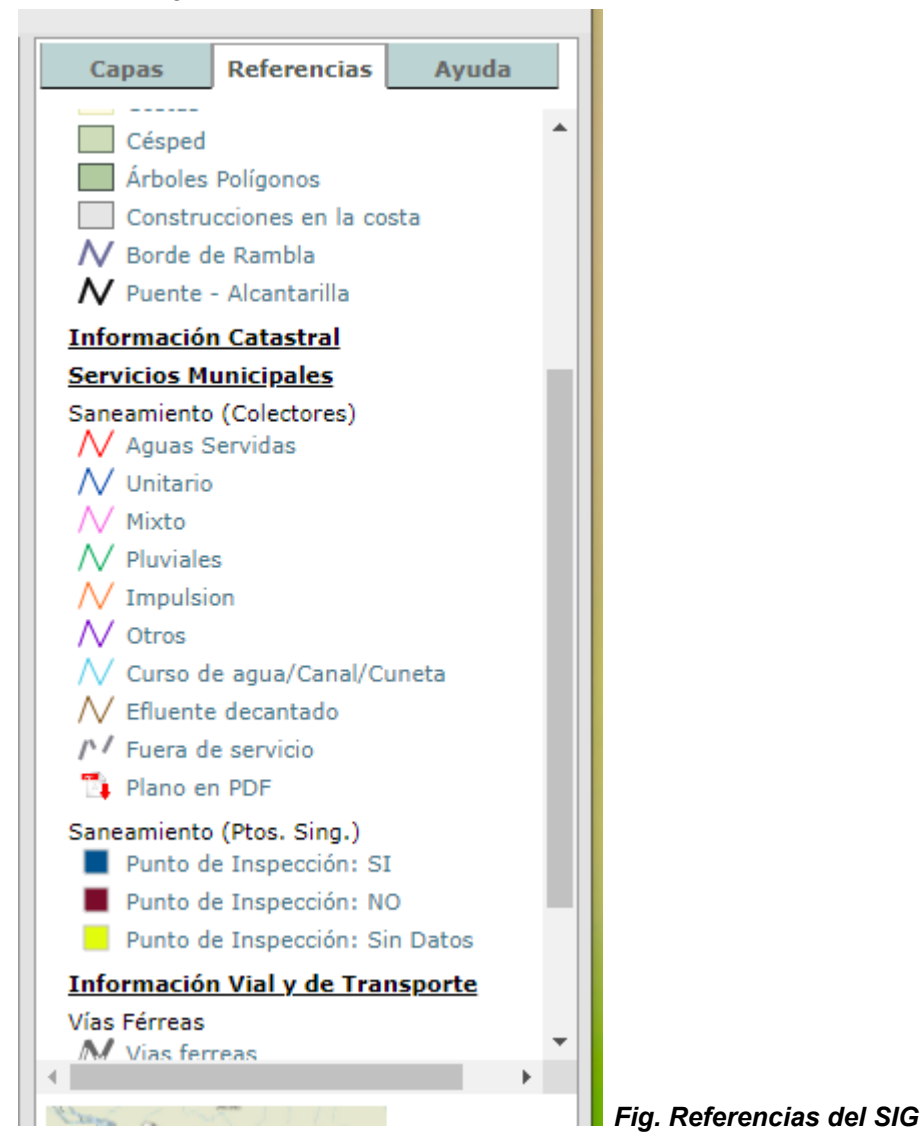